## **MagicWave / TransTig**

# **Kurzanleitung**  $D$

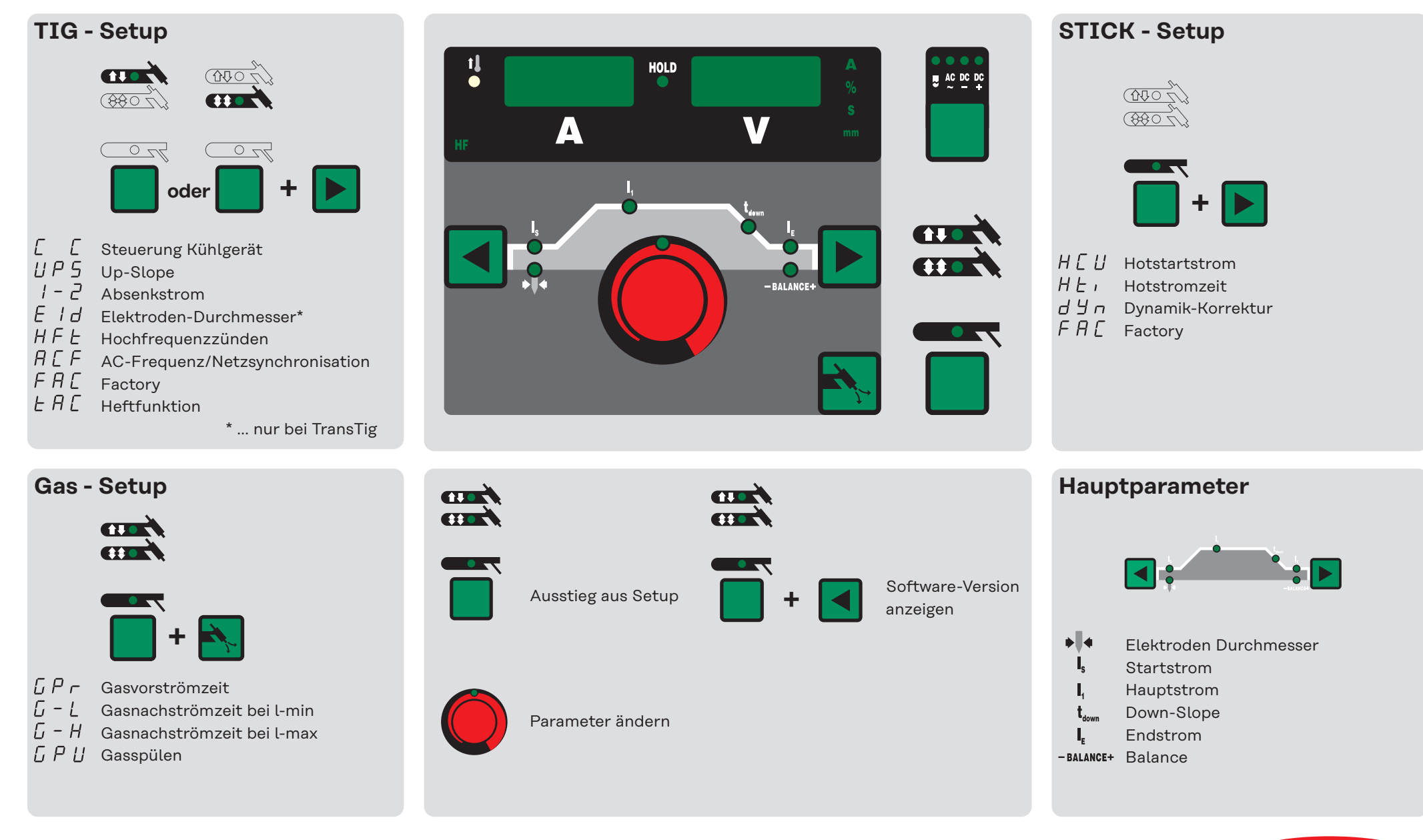

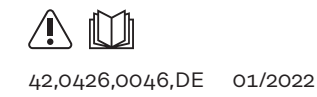

Fronius International GmbH, www.fronius.com

Fronius

Text und Abbildungen entsprechen dem technischen Stand bei Drucklegung. Änderungen vorbehalten.

### **MagicWave / TransTig Job Kurzanleitung D**

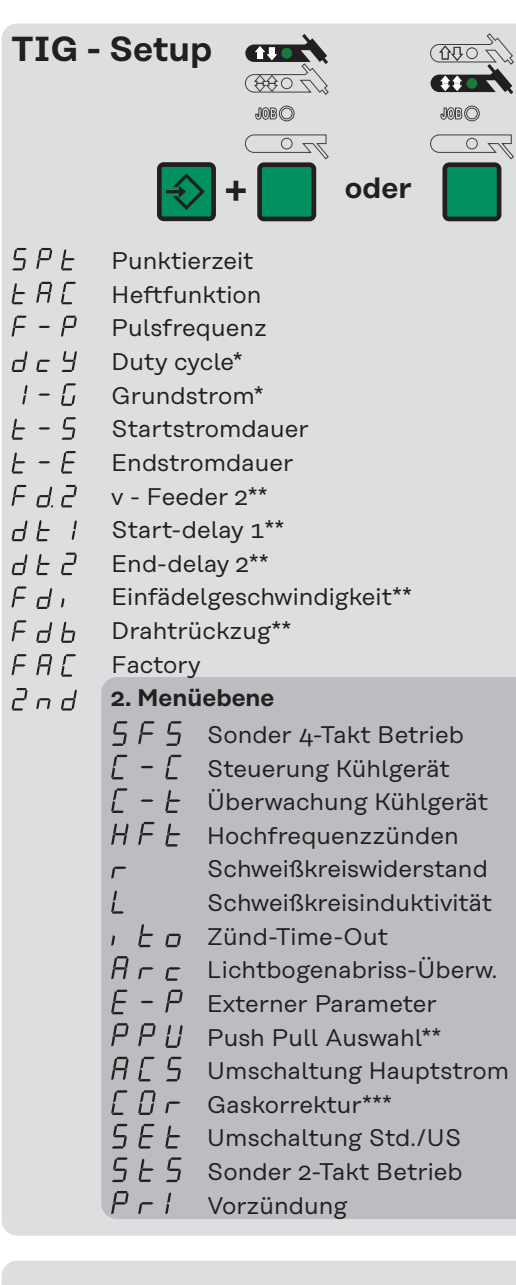

- \* ... bei aktivierter Pulsfrequenz
- \*\* ... nur mit Vorschub (KD)
- \*\*\* ... nur mit Digital Gas Control
- \*\*\*\* ... nur bei 3-phasigen Geräten

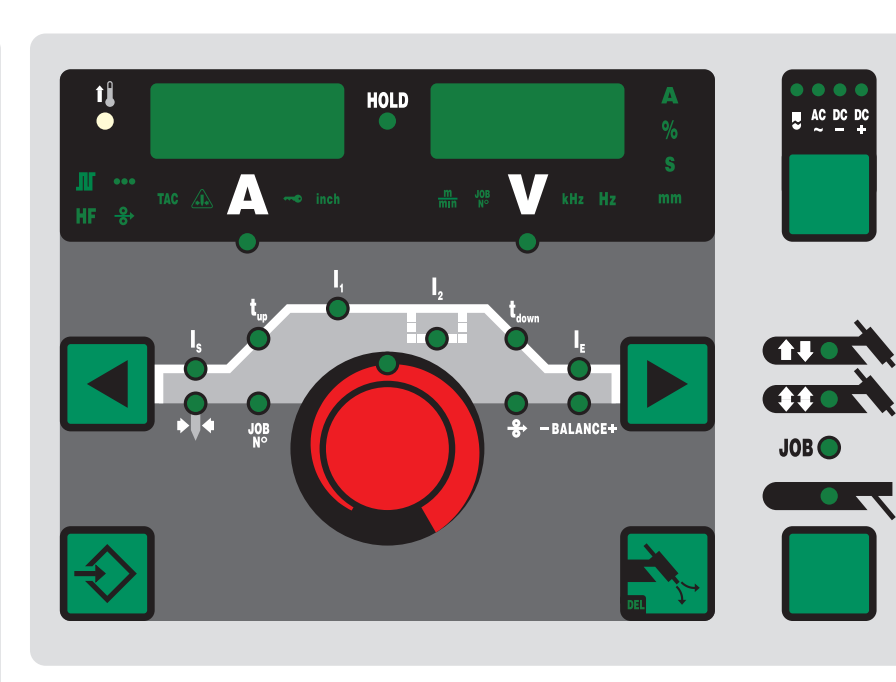

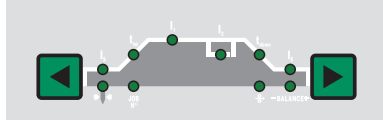

- Elektr.Durchmesser la.
- $\mathsf{I}$ Startstrom
- Up-Slope
- $\mathbf{I}_{\mathbf{I}}$ Hauptstrom
	- Absenkstrom
- Down-Slope
- $\mathbf{I}_n$ Endstrom
- -BALANCE+ Balance

**+ +**

Ι,

- vd-Geschwindigkeit  $\rightarrow$
- $J<sub>OB</sub>$ Jobnummer

Aktivieren / Deaktivieren der Tastatursperre

> Job speichern / Ausstieg aus Setup

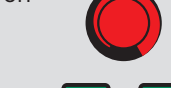

**+**

**+**

werden.

tung.

Parameter ändern

Software-Version anzeigen

**+**

 $\sigma$ 

 $\overline{\mathbb{Z}^{\circ}}$ 

JOB<sup>O</sup>

**+** kopiert, gelöscht und abgerufen

Bis zu 100 beliebige Arbeitspunkte inklusive den dazugehörigen Parametern können als Jobs gespeichert,

**+** Details zum Jobbetrieb und zu den

Parametern siehe Bedienungsanlei-

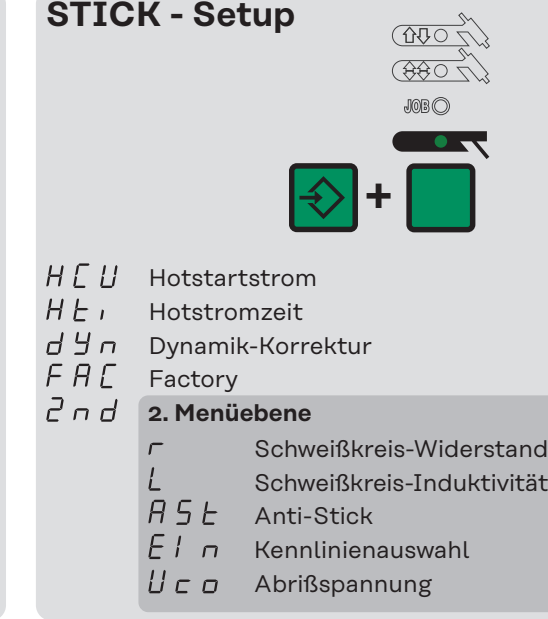

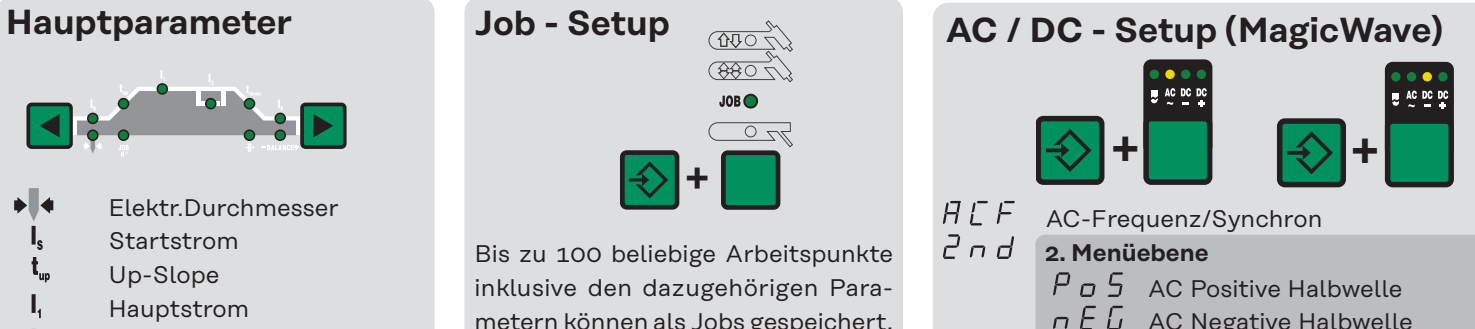

- $n \, \epsilon \, L$  AC Negative Halbwelle
- $P H A$  AC Phasen-Synchron. \*\*\*\*
- $P \cap \textsf{DC-Zündung}$

**Gas - Setup**

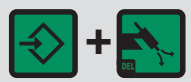

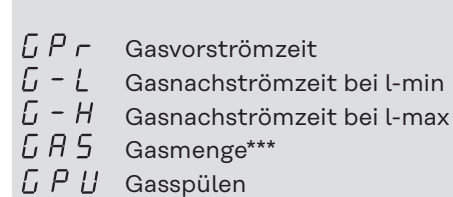